# Producer 22

# **Toon Boom Producer 22**

版本说明

**TOON BOOM ANIMATION INC.**

4200 Saint-Laurent, Suite 1020 Montreal, Quebec, Canada H2W 2R2

**+1 514 278 8666** contact@toonboom.com **toonboom.com**

# 法律声明

Toon Boom Animation Inc. 4200 Saint-Laurent, Suite 1020 Montreal, Quebec, Canada H2W 2R2

电话:+1 514 278 8666 传真:+1 514 278 2666

[toonboom.com](http://www.toonboom.com/)

# 免责声明

本文件的内容属于 Toon Boom Animation Inc. 的财产, 受版权保护。严禁复制本指南的全部或部分内容。

本文件的内容由适用的许可协议提供特定的有限保证并规定赔偿责任的排除和限制,该许可协议的附 件包含针对 Adobe® Flash® 文件格式 (SWF) 的特殊条款和条件。有关详情, 请参考许可协议以及上述特 殊条款和条件。

本文件中的某些图标由 Font Awesome 的 Font Awesome Free 5.6.1 提供。这些图标根据 CC BY 4.0 许可 证提供。有关 Font Awesome 的更多信息, 请访问:[https://fontawesome.com](https://fontawesome.com/)。有关 Font Awesome Free 的 许可证的信息,请访问:<https://fontawesome.com/license/free>。

本文档中的某些图标由 Glyphicons 的 Glyphicons Halflings 字体提供。有关 Glyphicons 的更多信息,请访 问:<https://www.glyphicons.com/>。

## 商标

Toon Boom® 是注册商标。Producer™ 和 Toon Boom 徽标是 Toon Boom Animation Inc. 的商标。所有其他 商标都是其各自所有者的财产。

#### 出版日期

#### 08/01/2022

版权所有 © 2022 Toon Boom Animation Inc., Corus Entertainment Inc.旗下公司 公司。保留所有权利。

# <span id="page-2-0"></span>目录

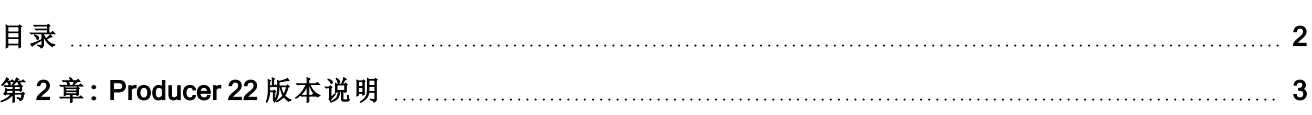

# <span id="page-3-0"></span>第 2 章**:** Producer 22 版本说明

# Harmony 集成**:**居家办公

通过 Harmony Server 远程工作更加方便了。用户现在可以直接在 Producer 请求脱机处理数据库场景。 所有的导出、压缩和下载都通过 Producer 和 Producer Link 处理。

整个过程清晰标识 Harmony Database 场景版本。

# Producer Web 改进

- 可以请求离线处理 Harmony Database 场景。
- 可以导出 Harmony Database 场景。
- 可以签出 Harmony Database 场景。

# Producer Link 改进

作为一个本地桌面应用程序, Producer Link 对远程处理 Harmony Database 场景发挥了重要作用。它可以 处理 web 应用程序不允许处理的任务。可以访问和解压缩本地文件。Producer Link 还用来设置公用文件 夹和其他重要配置。

- <sup>l</sup> Producer Link 可管理多个 Harmony Database 场景导出。
- 可以离线打开 Harmony Database 场景。
- 可以选择离线打开的 Harmony Database 场景版本。
- <sup>l</sup> "设置"页面改进。
	- <sup>o</sup> 配置 Producer 在数据库或离线模式下工作。
	- <sup>o</sup> 导出时自动签出场景。
	- <sup>o</sup> 确定具体 Harmony 版本。

不同环境、工作或场景可以使用特定 Harmony 版本。

# Harmony Scripts 改进

离线场景的远程工作完成后,用户可以通过改进后的 Harmony Scripts 在同一个位置执行从启动渲染一 直到将场景推送回 Harmony Server 的所有必要操作。

- <sup>l</sup> 设置状态后添加工时数提醒。
- 可以推送/更新 Harmony Database 场景。
- <sup>l</sup> 签入场景选项。
- <sup>l</sup> 改进许多脚本操作的反馈。

# 多种新增工具提示

软件大范围添加了许多工具提示。这些上下文提示使 Producer 使用更简便, 无需帮助。

# 焦点视图改进

- <sup>l</sup> "Open Tasks"( 开放任务) 的场景任务现在可以使用焦点视图( 从 21.3 版开始)
- 新增退出"Focus View"( 焦点视图) 的导航工具( 从 21.3 版开始) 这一趁手的"Back"( 返回) 导航按钮可以轻松退出焦点视图, 回到原来位置。

#### 视频流改进

<sup>l</sup> 优化上传的 web 预览视频。

## 报告页面改进

- 资产任务现在可以使用工作量管理器(从21.3版开始)
- 优化了报告基板面(从 21.3 版开始) 新增免打扰模式。

# 修复内容

- <sup>l</sup> 修复了在多个项目上筛选资产的一个问题。( 从 21.3 版开始)
- <sup>l</sup> 修复了跟踪页面列重新排序的一个问题。( 从 21.3 版开始)
- <sup>l</sup> 报告中未分配的任务,其受分配者不再显示为"Blank"( 空白) 。( 从 21.3 版开始)
- <sup>l</sup> 任务行为现在可以在状态下拉列表中正确显示标签。( 从 21.3 版开始)
- <sup>l</sup> 修复了页面重新加载时场景列表计数为"0"的问题。
- <sup>l</sup> 修复了报告中 2022 年的周数少了一个的问题。
- 修复了 Harmony 快照脚本不支持某些字符的问题。
- <sup>l</sup> 在工作之间导航时,不再需要手动重新应用搜索和筛选条件。
- 修复了使用渲染队列时的 Harmony 快照脚本错误。
- <sup>l</sup> 在 Open Tasks( 开放任务) 中,焦点视图现在可以正确更新当前任务信息。
- 主要工作人员退出 2 天后, Socket io 停止工作, 或直接在 shell 里强制终结。
- 改进 Socket io 稳定性(自动更新 web 页面)
- 修复了 Harmony Scripts 内渲染队列错误显示的问题。
- <sup>l</sup> 修复了工作区路径无法定义为空文件夹的问题。
- <sup>l</sup> 退役用户分配到任务后以浅色显示。
- <sup>l</sup> 生产力报告现在可以搜索非当前的状态。
- 选择 OS 用户文件夹不再造成 Producer Link 不响应。
- <sup>l</sup> 简化了 Mac 上 Producer Link 的首次打开。
- <sup>l</sup> 提升运行 Harmony Scripts 时与 IPV6 的兼容性。